Připojení klávesnice a myši Podłącz klawiaturę i mysz Pripojte klávesnicu a myš

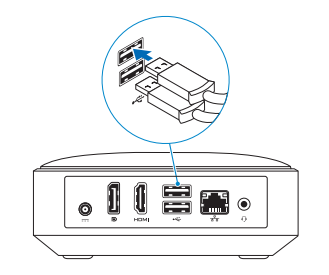

## 2 Connect the network cable - optional

Připojte síťový kabel – volitelné Podłącz kabel sieciowy — opcjonalnie

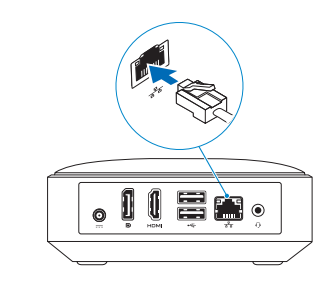

## Connect the keyboard and mouse 1

Připojte napájecí adaptér | Podłącz zasilacz Pripojte napájací adaptér

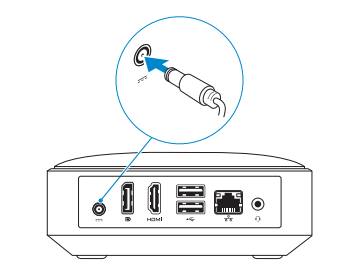

## 5 Press the power button

Stiskněte tlačítko napájení | Naciśnij przycisk zasilania Stlačte tlačidlo napájania

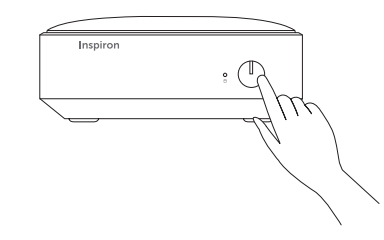

## Connect the display 3 5

Připojte displej | Podłącz monitor Pripojte obrazovku

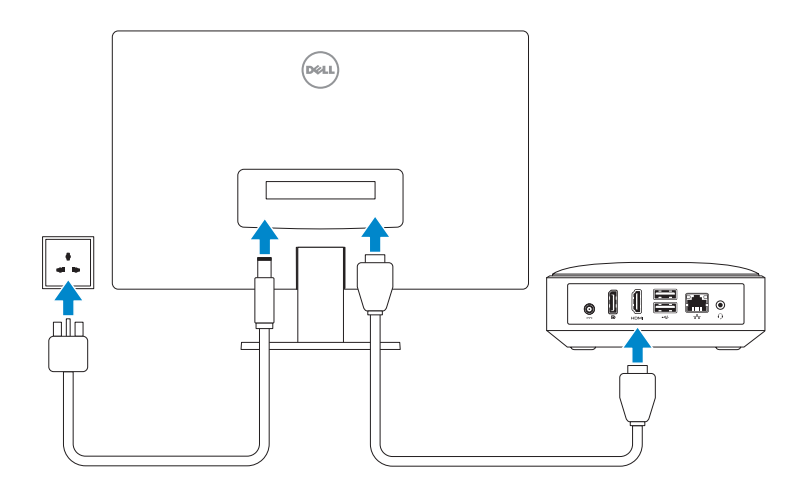

## Pripojte sieťový kábel – voliteľný **Connect the power adapter**  $\boldsymbol{A}$  Connect the power adapter

Stručná úvodní příručka Stručná úvodná príručka

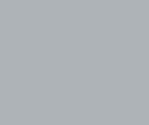

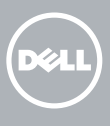

## 6 Finish operating system setup

Dokončete nastavení operačního systému Skonfiguruj system operacyjny Dokončite inštaláciu operačného systému

- **POZNÁMKA:** Pokud se připojujete k zabezpečené bezdrátové síti, zadejte po vyzvání heslo pro přístup k této síti.
- UWAGA: Jeśli nawiązujesz połączenie z zabezpieczoną siecią bezprzewodową, po wyświetleniu monitu wprowadź hasło dostępu do sieci.
- **POZNÁMKA:** Ak sa pripájate k zabezpečenej bezdrôtovej sieti, na výzvu zadajte heslo prístupu k bezdrôtovej sieti.

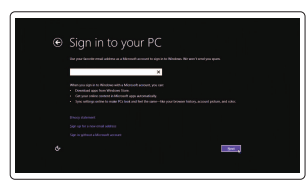

#### Windows

D Wireless

Security & Dell Updates on and that club first.

#### Enable security and updates

Aktivujte zabezpečení a aktualizace Włącz zabezpieczenia i aktualizacje Povoľte bezpečnostné funkcie a aktualizácie

#### Connect to your network

Připojte se k síti Nawiąż połączenie z siecią Pripojte sa k sieti

#### **NOTE:** If you are connecting to a secured wireless network, enter the password for the wireless network access when prompted.

2015-05 Printed in China.

#### Sign in to your Microsoft account or create a local account

Přihlaste se k účtu Microsoft nebo si vytvořte místní účet Zaloguj się do konta Microsoft albo utwórz konto lokalne Prihláste sa do konta Microsoft alebo si vytvorte lokálne konto

Product support and manuals Podpora a příručky k produktům Pomoc techniczna i podręczniki

Podpora a príručky produktuc

dell.com/support dell.com/support/manuals dell.com/support/windows dell.com/support/linux

#### Contact Dell

Kontaktujte společnost Dell | Kontakt z firmą Dell Kontaktujte Dell

dell.com/contactdell

Regulatory and safety

Regulace a bezpečnost | Przepisy i bezpieczeństwo Zákonom vyžadované a bezpečnostné informácie

dell.com/regulatory\_compliance

Regulatory model

Regulační model | Model Regulačný model

D12U

Regulatory type Regulační typ | Typ Regulačný typ

D12U001

#### Computer model Model počítače | Model komputera Model počítača

Inspiron 3050

## Ubuntu

#### Follow the instructions on the screen to finish setup.

Dokončete nastavení podle pokynů na obrazovce.

Postępuj zgodnie z instrukcjami wyświetlanymi na ekranie, aby ukończyć proces konfiguracji.

Podľa pokynov na obrazovke dokončite nastavenie.

**Contract Contract** 

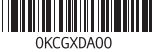

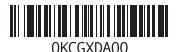

## Quick Start Guide

# Inspiron Micro Desktop 3000 Series

#### Features Funkce | Funkcje | Vlastnosti

- 1. Lampka aktywności dysku twardego 8. Gniazdo zestawu słuchawkowego
	- 9. Czytnik kart pamięci
	- 10. Znacznik serwisowy i etykiety znamionowe
	- 11. Port USB 3.0
	- 12. Port USB 2.0
	- 13. Gniazdo linki antykradzieżowej
	- 8. Zdierka na slúchadlá
	- 9. Čítačka pamäťových kariet
	- 10. Servisný štítok a etikety o súlade s predpismi
	- 11. Port USB 3.0
	- 12. Port USB 2.0
	- 13. Otvor pre bezpečnostný kábel
- 1. Hard-drive activity light
- 2. Power button
- 3. Power-adapter port
- 4. DisplayPort
- 5. HDMI-out port
- 6. USB 2.0 ports (2)
- 7. Network port
- 
- 
- 
- 
- 5. Výstupní port HDMI
- 6. Porty USB 2.0 (2)
- 
- 8. Headset port
- 9. Media-card reader
- 10. Service tag and Regulatory labels
- 11. USB 3.0 port
- 12. USB 2.0 port
- 13. Security-cable slot
- 
- 
- 10. Výrobní číslo a štítky s informacemi o předpisech
- 
- 
- 
- 
- 1. Indikátor činnosti pevného disku
- 2. Vypínač
- 3. Port adaptéru napájení
- 4. DisplayPort
- 
- 
- 7. Síťový port
- 
- 
- 9. Čtečka paměťových karet
- 
- 11. Port USB 3.0
- 
- 
- 12. Port USB 2.0
- 13. Slot bezpečnostního kabelu
- 
- 8. Port pro sluchátka
- 
- 2. Przycisk zasilania
- 3. Złacze zasilacza
- 4. Złącze DisplayPort
- 5. Złącze wyjściowe HDMI
- 6. Porty USB 2.0 (2)
- 7. Złącze sieciowe
- 1. Kontrolka aktivity pevného disku
- 2. Tlačidlo napájania
- 3. Port napájacieho adaptéra
- 4. DisplayPort
- 5. Výstupný port HDMI
- 6. Porty USB 2.0 (2)
- 7. Sieťový port

our computer Registrace počítače | Zarejestruj komputer Zaregistrujte si počítač

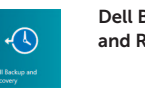

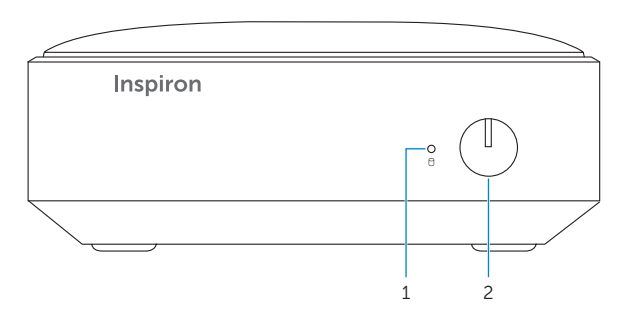

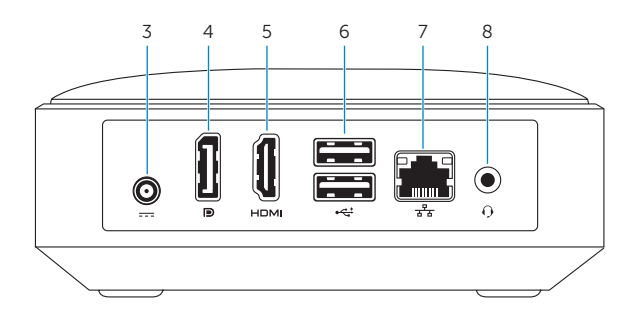

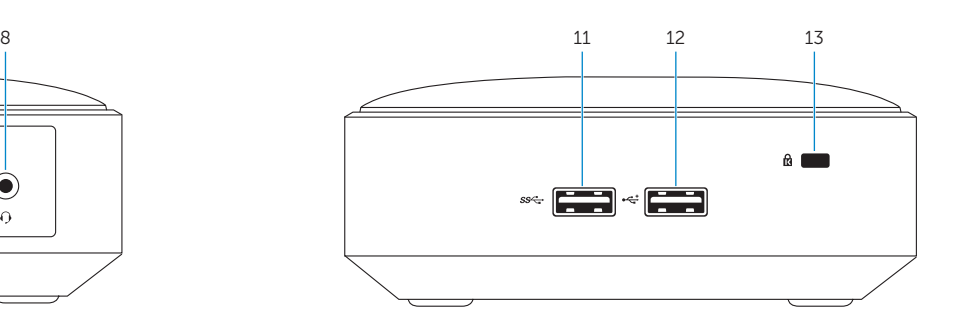

### Learn how to use Windows

Návod k použití systému Windows | Poznaj system Windows Informácie o používaní systému Windows

# $\odot$

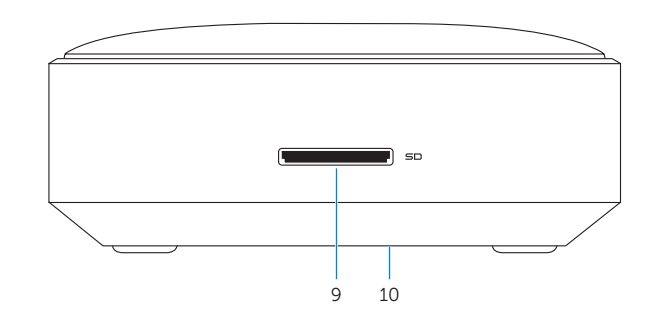

#### Help and Tips

Rady a nápověda | Pomoc i porady Pomocník a rady

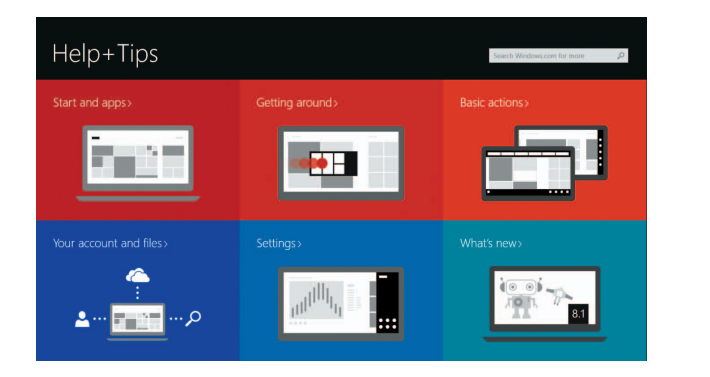

## Locate your Dell apps in Windows

Umístění aplikací Dell v systému Windows Odszukaj aplikacje Dell w systemie Windows Nájdite svoje aplikácie Dell v systéme Windows

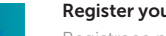

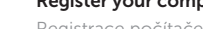

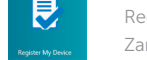

#### SupportAssist Check and update your computer

Kontrola počítače a případná aktualizace Wyszukaj i zainstaluj aktualizacje komputera Kontrolujte a aktualizujte svoj počítač

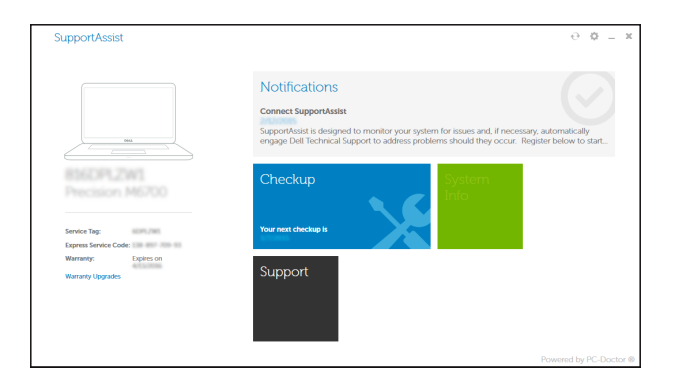

Dell Backup Backup, recover, repair, or restore your computer and Recovery zálohování, zotavení, oprava nebo obnovení počítače Utwórz kopię zapasową, napraw lub przywróć komputer Zálohovanie, obnovenie funkčnosti, oprava alebo obnovenie stavu vášho počítača